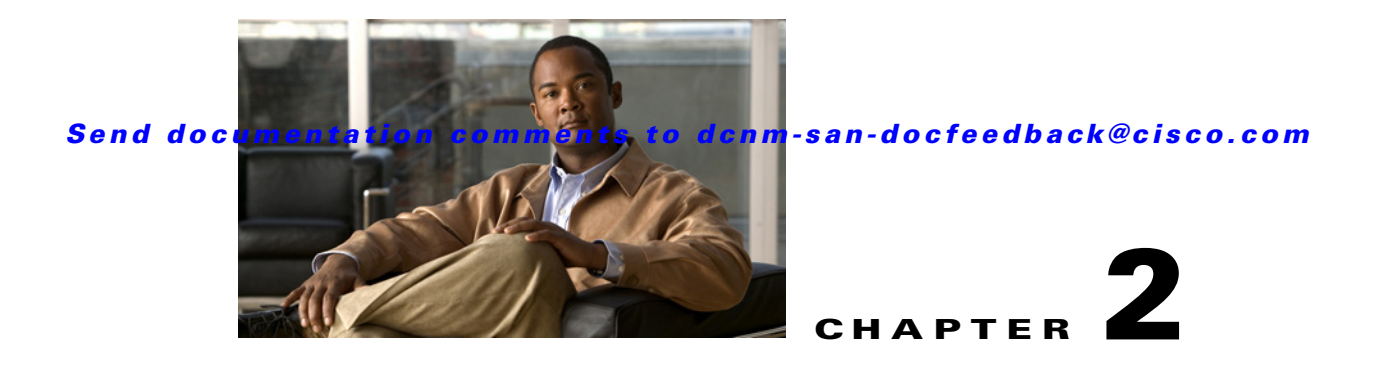

# **Configuring SCSI Flow Services**

This chapter describes SCSI flow services which is supported on the Storage Services Module (SSM). This chapter includes the following sections:

- [Information About SCSI Flow Services, page 2-1](#page-0-0)
- **•** [Licensing Requirements for SCSI Flow Services, page 2-3](#page-2-0)
- **•** [Guidelines and Limitations, page 2-4](#page-3-0)
- **•** [Default Settings, page 2-4](#page-3-1)
- **•** [Configuring SCSI Flow Services, page 2-4](#page-3-2)
- **•** [Verifying SCSI Flow Services, page 2-6](#page-5-0)
- **•** [Filed Description for SCSI Flow Services, page 2-6](#page-5-1)

# <span id="page-0-0"></span>**Information About SCSI Flow Services**

This section includes the following topics:

- **[SCSI Flow Services Overview, page 2-1](#page-0-1)**
- **[SCSI Flow Specification Attributes, page 2-2](#page-1-0)**
- **•** [SCSI Flow Manager, page 2-3](#page-2-1)
- **[SCSI Flow Configuration Client, page 2-3](#page-2-2)**
- **•** [SCSI Flow Data Path Support, page 2-3](#page-2-3)

### <span id="page-0-1"></span>**SCSI Flow Services Overview**

An SCSI initiator and target combination is an SCSI flow. SCSI flow services provide enhanced features for SCSI flows, such as Write Acceleration and flow monitoring for statistics obtained on an SSM.

The SCSI flow services functional architecture consists of the following components:

**•** SCSI flow manager (SFM) on the supervisor—The SFM resides on a supervisor module and handles the configuration of SCSI flows, validating them and relaying configuration information to the appropriate SSM. It also handles any dynamic changes to the status of the SCSI flow due to external events and registers changes that occur due to various operations.

Г

- SCSI flow configuration CLI on the supervisor—The SFCC resides on the CPP of the SSM. It receives flow configuration requests from the SFM, programs the DPP corresponding to the initiator and target port interfaces, and responds to the SFM with the status of the configuration request.
- **•** SCSI flow configuration client on the Control Path Processor (CPP) of an SSM.
- **•** SCSI flow feature set support on the Data Path Processor (DPP) of an SSM—The DPP on the SSM examines all the messages between the initiator and target and provides SCSI flow features, such as Fibre Channel Write Acceleration and statistics monitoring.

[Figure 2-1](#page-1-1) shows an example of the SCSI flow services functional architecture.

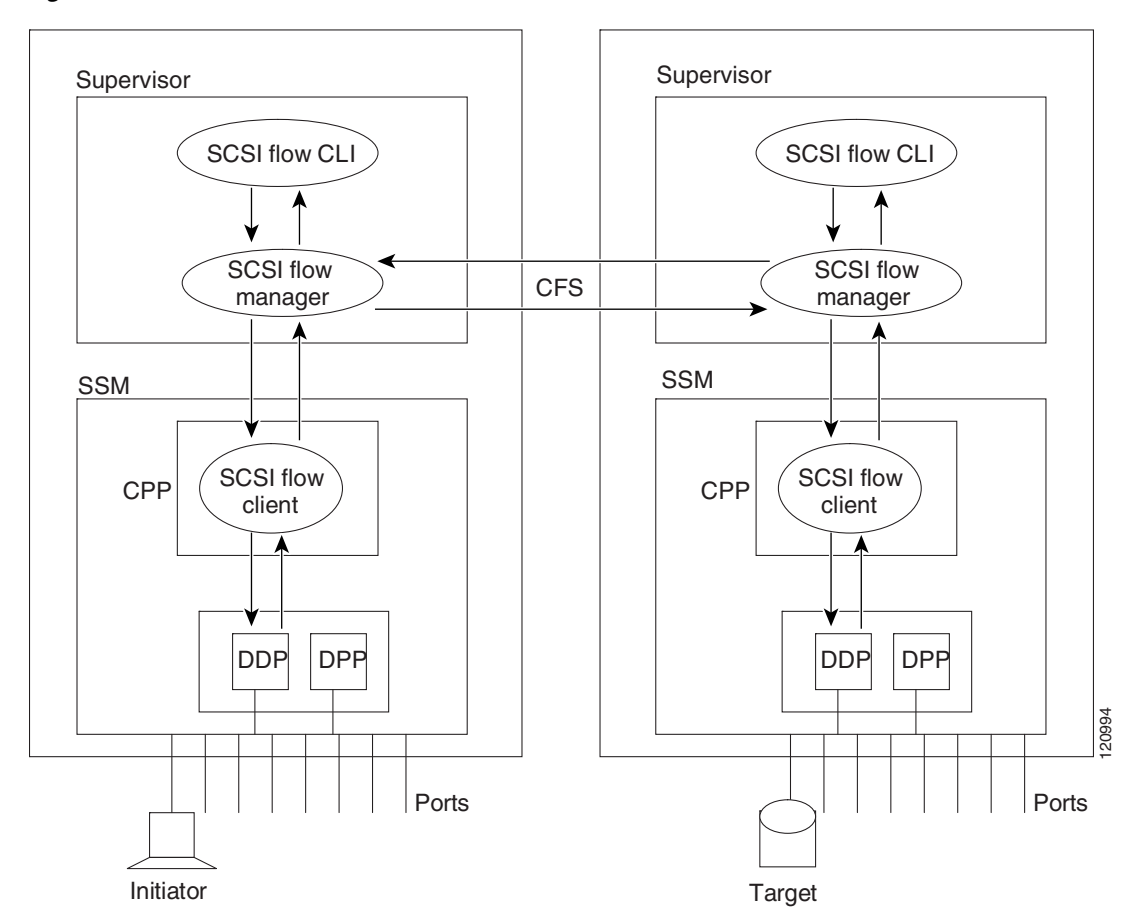

<span id="page-1-1"></span>*Figure 2-1 SCSI Flow Services Functional Architecture*

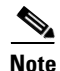

**Note** The SCSI target and initiator must be connected to different SSMs on different switches.

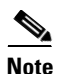

**Note** For statistics monitoring, the target device is not required to be connected to an SSM.

## <span id="page-1-0"></span>**SCSI Flow Specification Attributes**

A SCSI flow specification consists of the following attributes:

- **•** SCSI flow identifier
- **•** VSAN identifier
- **•** SCSI initiator port WWN
- **•** SCSI target port WWN
- **•** Flow feature set consisting of Fibre Channel Write Acceleration and statistics monitoring.

### <span id="page-2-1"></span>**SCSI Flow Manager**

The SCSI flow manager (SFM) resides on a supervisor module and handles the configuration of SCSI flows, validating them and relaying configuration information to the appropriate SSM. It also handles any dynamic changes to the status of the SCSI flow due to external events. The SFM registers events resulting from operations, such as port up or down, VSAN suspension, and zoning that affects the SCSI flow status, and updates the flow status and configuration accordingly.

The SFM on the initiator communicates to its peer on the target side using Cisco Fabric Services (CFS). Peer communication allows the initiator SFM to validate target parameters and program information on the target side.

### <span id="page-2-2"></span>**SCSI Flow Configuration Client**

A SCSI flow configuration client (SFCC) resides on the CPP of the SSM. It receives flow configuration requests from the SFM, programs the DPP corresponding to the initiator and target port interfaces, and responds to the SFM with the status of the configuration request.

### <span id="page-2-3"></span>**SCSI Flow Data Path Support**

The DPP on the SSM examines all the messages between the initiator and target and provides SCSI flow features such as Fibre Channel Write Acceleration and statistics monitoring.

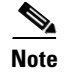

**Note** For statistics monitoring, the target device is not required to be connected to an SSM.

# <span id="page-2-0"></span>**Licensing Requirements for SCSI Flow Services**

The following table shows the licensing requirements for SCSI Flow Services:

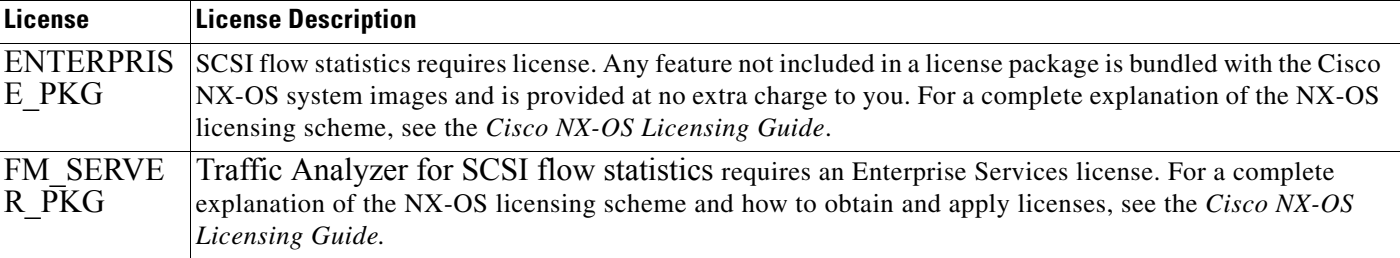

 $\mathbf I$ 

## <span id="page-3-0"></span>**Guidelines and Limitations**

The SCSI flow specification is a distributed configuration because the SCSI initiator and the target might be physically connected to SSMs on two different switches located across the fabric. The configuration does not require information to identify either the switch name or the SSM slot location for either the initiator or the target. The manual SCSI flow configuration is performed only at the initiator side. This simplifies the configuration process. The initiator switch sends the configuration to the SFM on the target switch using CFS. No SCSI flow configuration is necessary on the target switch.

# <span id="page-3-3"></span><span id="page-3-1"></span>**Default Settings**

[Table 2-1](#page-3-3) lists the default settings for SCSI flow services parameters.

*Table 2-1 Default SCSI Flow Services Parameters*

| <b>Parameters</b>               | <b>Default</b> |
|---------------------------------|----------------|
| SCSI flow services              | Disabled       |
| SCSI flow services distribution | Enabled        |

# <span id="page-3-2"></span>**Configuring SCSI Flow Services**

This section includes the following topics:

- **•** [Enabling Intelligent Storage Services, page 2-4](#page-3-4)
- **•** [Configuring Fibre Channel Using DCNM-SAN, page 2-5](#page-4-0)
- **•** [Disabling Intelligent Storage Services, page 2-5](#page-4-1)

### **Restrictions <Optional>**

Enabling SCSI flow services on interfaces has the following restrictions:

- The fewest number of interfaces that you can enable is four. You can specify fc1 through fc4, but not fc1 through fc2.
- **•** The first interface in the group must be 1, 5, 9, 13, 17, 21, 25, or 29. You can specify fc5 through fc8, but not fc7 through fc10.
- The groups of four interfaces do not need to be consecutive. You can specify fc1 through fc8 and fc17 through fc20.

## <span id="page-3-4"></span>**Enabling Intelligent Storage Services**

#### **Restrictions <Optional>**

The port range must be a multiple of four (for example fc4/1 through fc4-12).

**The College** 

### *Send documentation comments to dcnm-san-docfe edback@cisco.com*

#### **Detailed Steps**

To configure the values to associate with the fast, medium, and slow migration rates, follow these steps:

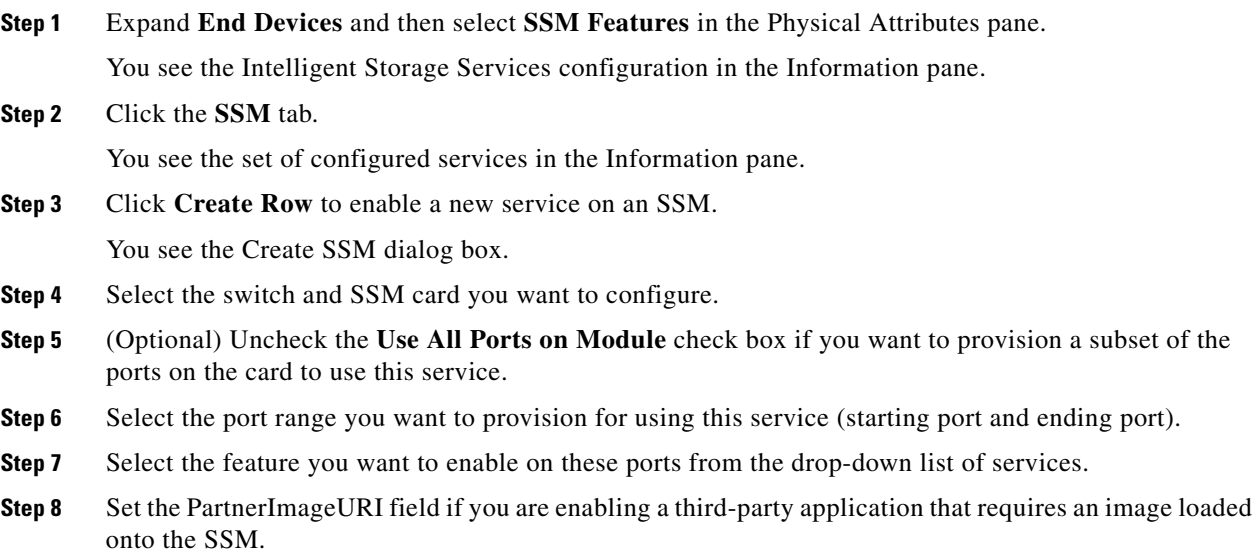

**Step 9** Click **Create** to create this row and enable this service.

## <span id="page-4-0"></span>**Configuring Fibre Channel Using DCNM-SAN**

#### **Detailed Steps**

To configure a Fibre Channel using DCNM-SAN, follow these steps:

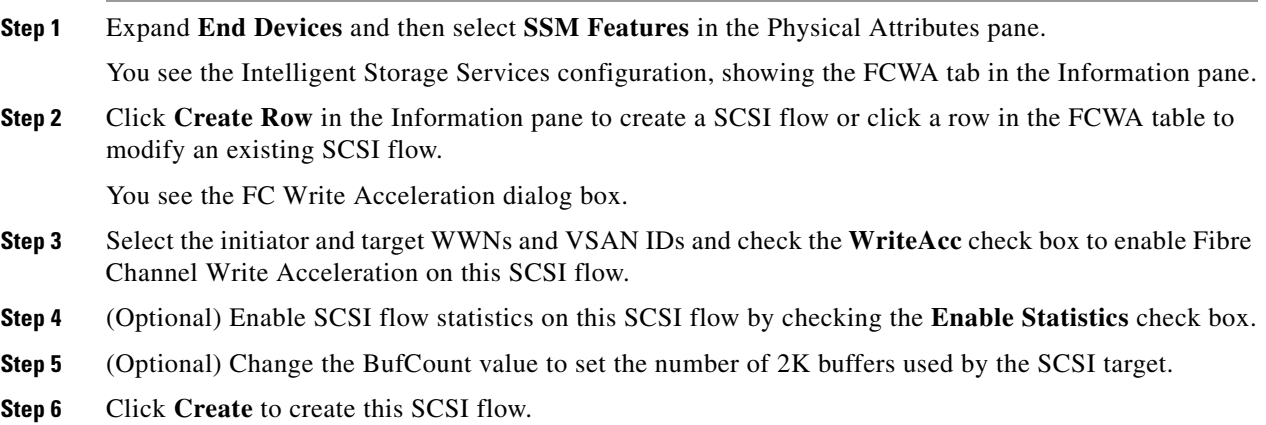

### <span id="page-4-1"></span>**Disabling Intelligent Storage Services**

#### **Detailed Steps**

To disable Intelligent Storage Services in DCNM-SAN for an SSM and free up a group of ports that use these services, follow these steps:

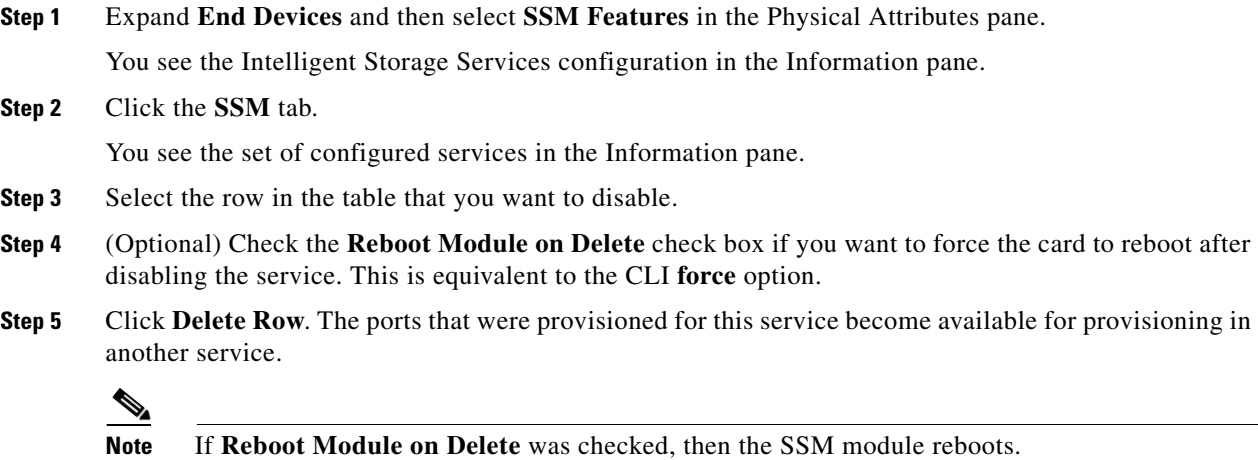

# <span id="page-5-0"></span>**Verifying SCSI Flow Services**

To display SCSI Flow Services configuration information, perform one of the following tasks:

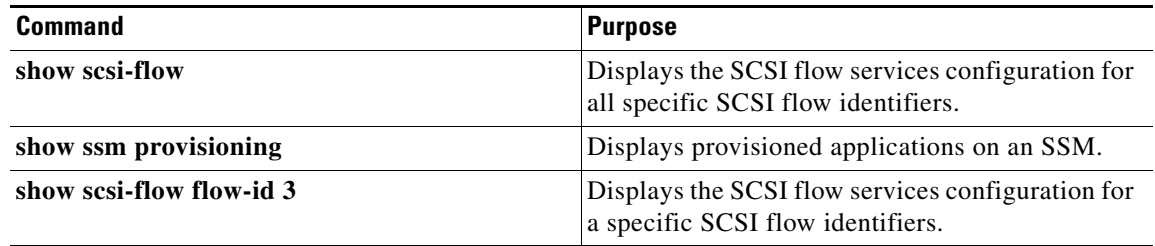

For detailed information about the fields in the output from these commands, refer to the *Cisco DC-OS Command Reference*.

# <span id="page-5-1"></span>**Filed Description for SCSI Flow Services**

This section includes the following topics:

- **•** SSM
- **•** Virtual Initiator

## **SSM**

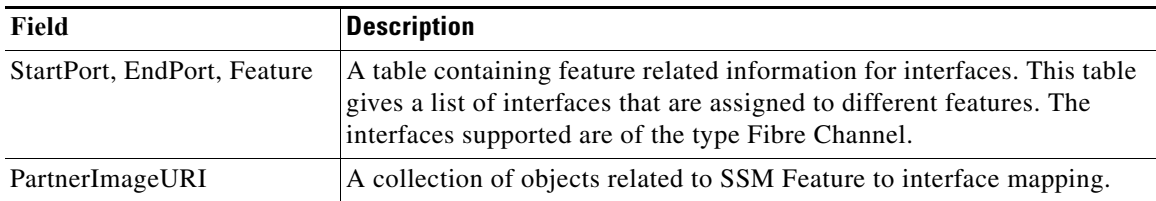

## **Virtual Initiator**

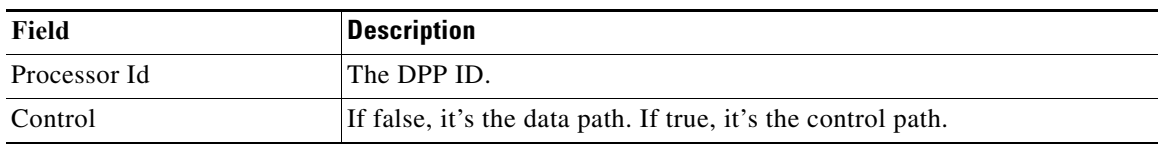